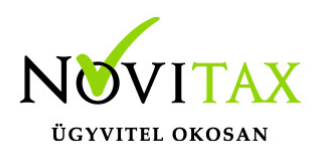

### **UTAK 2022. évi 23.06-os verzió**

#### **Érvényességi dátumok**

Demó verzió érvényessége: **2022.02.28**. Regisztrált verzió érvényessége könyvelő programok: **Nincs időkorlát** Regisztrált verzió érvényessége bérszámfejtő program: **Nincs időkorlát** Regisztrált verzió érvényessége számlázó programok: **Nincs időkorlát** Program verzió érvényessége: Nincs időkorlát

#### **Programregisztráció**

Ahogy azt már megszokhatták, a honlapunkról valamennyi programunk, így a 2022. évi is csak demo verzióban tölthető le. A demo verzió 2022. január és február keltezésű bizonylatokat fogad el. A feldolgozási határidő meghosszabbításához tehát a 2022. évi programokat is regisztráltatni kell, a regisztráció feltétele az esedékes programhasználati díjak megfizetése.

A regisztrációs eljárás részletes leírását az alábbi bejegyzésben találják:

[Regisztráció!](https://tudastar.novitax.hu/wintax-programok-online-regisztralasa/)

#### **A Wintax adatvédelmi megoldásainak érvényesítése**

Mint arról több alkalommal is tájékoztattuk Önöket, az adatvédelmi törvény előírásai miatt több ponton módosítottuk a **Wintax** adatvédelmi rendszerét. A módosítások lényegét elektronikus levelünkben megosztottuk már korábban Önökkel. Most abban szeretnénk segítséget nyújtani, hogy a védelmi funkciók bekapcsolásához (ami nem kötelező, de erősen ajánlott) az új verzió betöltése után mit kell tenniük.

Minden adatvédelmi feladattal kapcsolatos részletes leírást a WINTAX (főmenü) verzió információjában megtalálnak, kérjük, hogy **feltétlenül olvassák** el!

### [www.novitax.hu](http://www.novitax.hu)

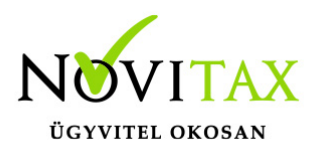

A program elindítása

A programot telepítő rendszer a telepítés során minden évben létrehozza a programrendszert elindító parancsikont, amelyből a program indítható. A program elindítása után ajánlatos kitölteni a felhasználói adatokat, valamint áttekinteni a program alapbeállításait.

A program sikeres telepítése, és első elindítása után jelenik meg a most látható kiegészítő dokumentáció, amely a "Információ / verzió információ" menüpontban bármikor megjeleníthető, nyomtatható.

A forgalmazó NOVITAX Kft. a Win-Tax rendszerből minden évben új verziót készít, az évenkénti verziók eltérő adatbázisokban kezelik az adatokat. A megoldás előnyei közé tartozik, hogy az évenkénti adatbázisok csak egy meghatározott méretig növekednek, valamint az, hogy egy időben lehet dolgozni több évi verzióban. Az éves adatbázisokat az egyik évről a másikra a menükezelő Cégnyitások / Gépi nyitás (előző évből) funkcióval kell átnyitni.

Az UTAK programrendszer 23.06-os változatának legfontosabb változásai a következők:

- Piaci ár
- 2022.10.01-től az üzemanyagárhoz kötik az elektromos és plug-in hibridautók elszámolható üzemanyag költségét
- Google Maps útvonaltervezés

**Piaci ár**

A piaci ár is letölthető.

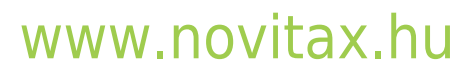

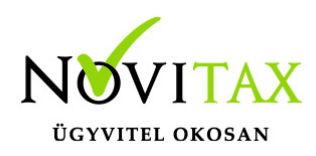

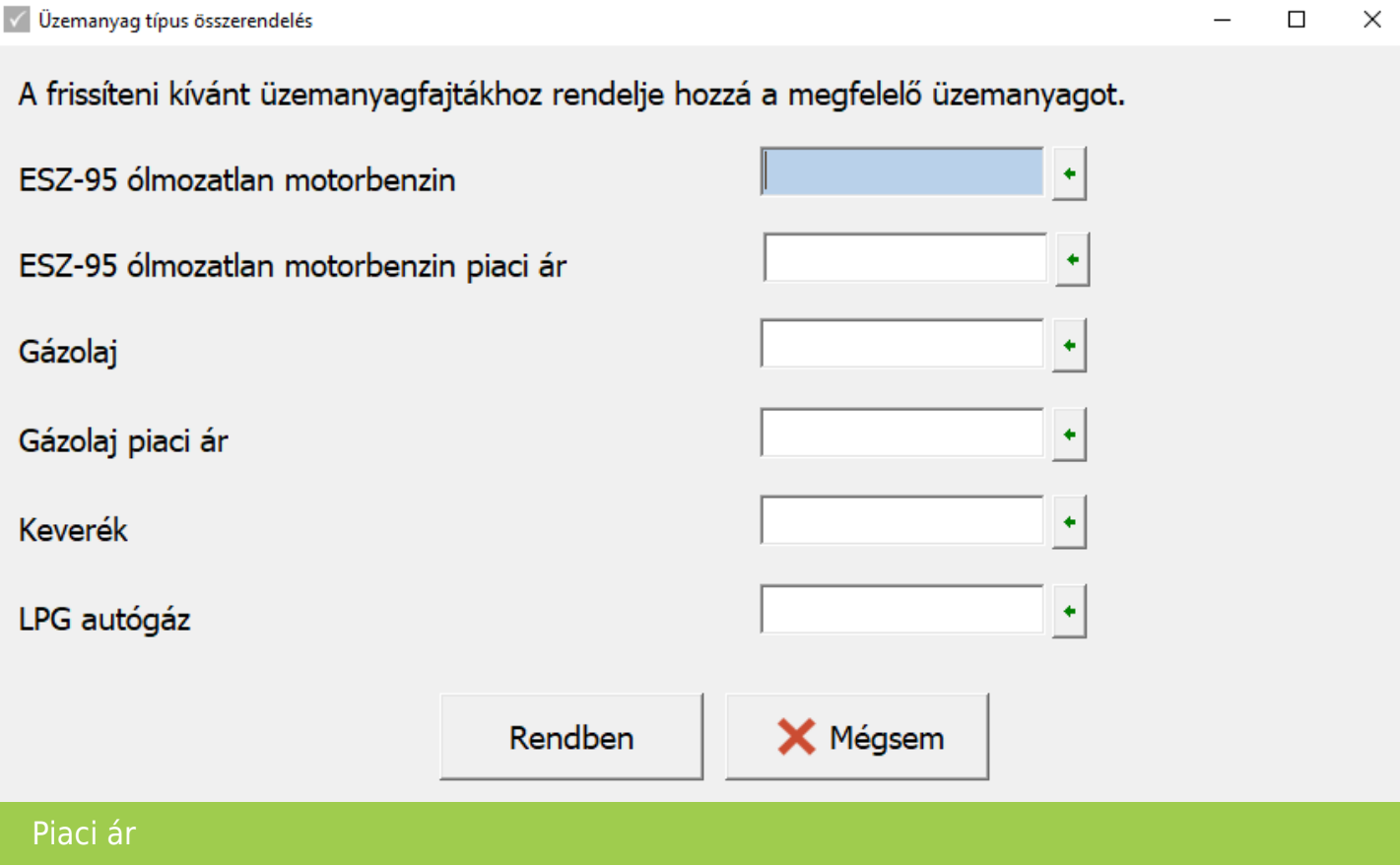

Előtte a járműnél változtatni kell az üzemanyag típust.

#### **2022.10.01-től az üzemanyagárhoz kötik az elektromos és plug-in hibridautók elszámolható üzemanyag költségét**

2022. évi XXIV. tv. 6. sz. melléklete alapján 2022. októbertől az elszámolható üzemanyagköltséget az üzemanyagárhoz kötik az elektromos és plug-in hibridautók esetében is.

Programba bekerültek ezért az alábbiak fajták a "Törzsadatok/Járművek"-hez:

- 1. benzin üzemű hibrid szgk.
- 2. gázolaj üzemű hibrid szgk.
- 3. elektromos üzemű szgk.

### [www.novitax.hu](http://www.novitax.hu)

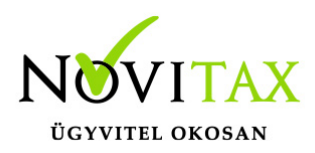

A fentiek beállítása után már októberre a jogszabálynak megfelelő értékekkel számol a program.

#### **Google Maps útvonaltervezés**

A megtett utak dokumentálásához már nem kell tudni az indulás és az érkezési cím közötti távolságot, ezt a program a Google Maps útvonaltervezése alapján beírja a felhasználó helyett az érkezési cím távolság mezőjébe. Ehhez a kiválasztott úti cél után kattintani kell a "Távolság" beviteli mező mellett található Frissít gombra, vagy a billentyűzeten meg kell nyomni az F5 gombot.

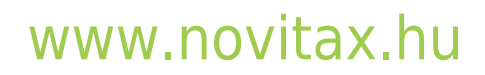